## Fırsatlar

Satış ve Pazarlama modülü altında yer alan Fırsatlar seçeneği ile yeni fırsatlar tanımlanır veya var olan fırsat kayıtları düzenlenir.

Bu menü seçeneği, satış yapılabileceği öngörülen kişilere veya firmalara fırsat tanımlamak; gerçekleştirilen aktiviteler sırasında yapılan görüşmeler olumlu sonuçlar verdiyse ve satış potansiyeli görülüyorsa fırsat kaydı oluşturmak için kullanılır.

Yeni bir fırsat kaydı oluşturmak için Satış ve Pazarlama > Fırsatlar ekranında yer alan Yeni Fırsat  $\bigoplus$ Yeni Fırsat seçeneğine tıklanır.

Var olan bir fırsat kartını kopyalamak için öncelikle ilgili fırsat listeden seçilir ve ardından Fırsatlar ekranının

üst menüsünde yer alan Çoğalt Fırsat il Foğalt seçeneğine tıklanır.

Bir fırsat kaydını düzenlemek için Fırsatlar ekranında ilgili kayıt Düzelt < seçeneğine tıklayarak açılır. Fırsatları silmek için ilgili fırsat kayıtları listeden  $\bigtriangledown$  seçilir ve ardından Sil  $\widehat{m}$  seçeneğine tıklanır.

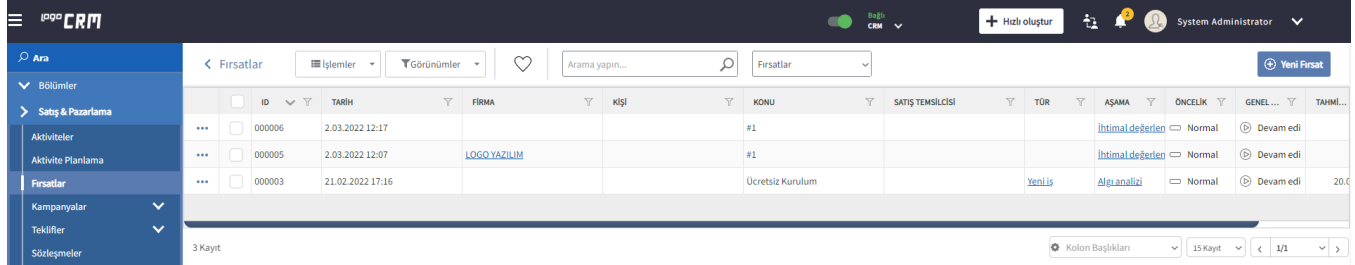

Fırsat tanım ekranında 3 sekme bulunur.

- [Fırsat Sekmesi](https://docs.logo.com.tr/pages/viewpage.action?pageId=24770847)
- **•** [İlişkili Kayıtlar](https://docs.logo.com.tr/pages/viewpage.action?pageId=22800437)
- [Rakipler](https://docs.logo.com.tr/pages/viewpage.action?pageId=24771838)